# **Barca cu telecomanda**

#### **Introducere**

Am ales sa fac o barca cu telecomanda pentru ca de mic am fost pasionat de ele, iar cursul de PM mi-a oferit oportunitatea sa imi creez eu una. Barca va fi controlata prin infra-rosu. Aceasta va avea un sistem de directie actionat de un motor, propulsia va fi actionata de asemenea cu alte doua motoare. Inca nu m-am hotarat dar tind sa merg si spre implementarea unor faruri care vor fi pornite tot prin infra-rosu.

## **Descriere generală**

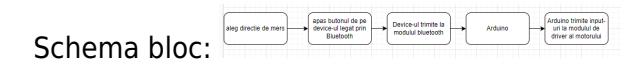

## **Hardware Design**

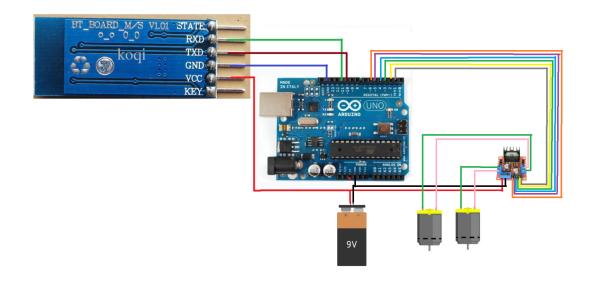

Lista componente:

- Unordered List Item
- Arduino UNO;
- Modul driver motoare L298N;
- Modul Bluetooth;
- ON/OFF switch (pt a porni/opri masinuta inca ma gandesc pt asta);
- rezistente;
- cabluri:
- $\bullet$  2x motoare DC:
- 2x sau 4x RGB Led (inca nu-s sigur);
- Diferite componente pt constructie: carbon, roti dintate etc.

## **Software Design**

Descrierea codului aplicaţiei (firmware):

- mediu de dezvoltare (if any) (e.g. AVR Studio, CodeVisionAVR)
- librării și surse 3rd-party (e.g. Procyon AVRlib)
- algoritmi şi structuri pe care plănuiţi să le implementaţi
- (etapa 3) surse şi funcţii implementate
- Codul care animeaza proiectul a fost scris in Arduino IDE.
- Pentru controlarea barcii se foloseste o telecomanda cu IR.
- Proiectul este compatibil si cu HC-05 Bluetooth (asa trebuia facut initial, dar mi s-a ars modulul Bluetooth).

Biblioteci folosite:

- Arduino.h → folosit pentru a importa functionalitatile de baza ale Arduino-ului.
- Servo.h → folosit pentru a actiona servo motorul.
- IRremote.h → folosit pentru a interactiona cu modulul IR si a capta datele primite.

Cod:

```
#include <Arduino.h>
#include <IRremote.h>
#include <Servo.h>
IRrecv IR(3);
Servo myservo;
// pinii motoarelor
int moto1 = 4;
int moto2 = 5;
int motoll = 6;
int moto22 = 7;
// pinul pentru becuri
int bec = 13;
// pozitia initiala a carmei, pt a merge stanga/dreapta
int pos = 90;
```

```
void setup() {
```

```
 IR.enableIRIn();
  // pentru a controla componentele setez pinii placutei ca output
   pinMode(bec, OUTPUT);
   pinMode(moto1, OUTPUT);
   pinMode(moto2, OUTPUT);
   pinMode(moto11, OUTPUT);
   pinMode(moto22, OUTPUT);
  myservo.attach(9);
 Serial.begin(9600);
}
void loop() {
   if(IR.decode())
   { // citesc informatia de la modul IR si in functie de comanda, fac o
actiune
    Serial.println(IR.decodedIRData.decodedRawData,HEX);
    if(IR-decodedIRData-decodedRankData == 0xEA15FF00) { // aprind bec
       digitalWrite(bec, HIGH);
     }
     if(IR.decodedIRData.decodedRawData == 0xF807FF00)
     { // sting bec
       digitalWrite(bec, LOW);
     }
     if(IR.decodedIRData.decodedRawData == 0xE718FF00)
     { // merg fata
       digitalWrite(moto1, HIGH);
       digitalWrite(moto2, LOW);
       digitalWrite(moto11, LOW);
       digitalWrite(moto22, HIGH);
     }
    if(IR.decodedIRData.decodedRawData == 0xAD52FF00) { //merg spate
       digitalWrite(moto1, LOW);
       digitalWrite(moto2, HIGH);
       digitalWrite(moto11, HIGH);
       digitalWrite(moto22, LOW);
     }
    if(IR-decodedIRData-decodedRawData == 0xE31CFF00) { //opresc tot
       digitalWrite(moto1, LOW);
       digitalWrite(moto2, LOW);
       digitalWrite(moto11, LOW);
       digitalWrite(moto22, LOW);
       //readuc carma la pozitia de inainte
       myservo.write(90);
     }
```

```
if(In-decodedIRData.decodedRawData == 0xF708FF00) { // cotesc stanga
      myservo.write(25);
    }
   if(IR-decodedIRData-decodedRawData == 0xA55AFF00) { // cotesc dreapta
      myservo.write(145);
    }
    //delay la citirea comenzilor de la IR
    delay(1500);
    IR.resume();
   }
}
```
## **Rezultate Obţinute**

Demo:

● <https://imgur.com/b8VoxXf>

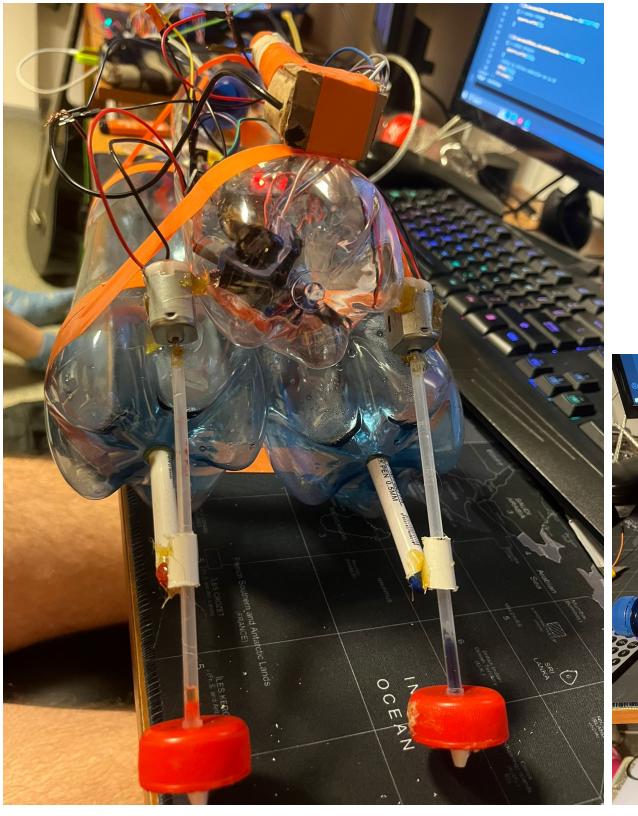

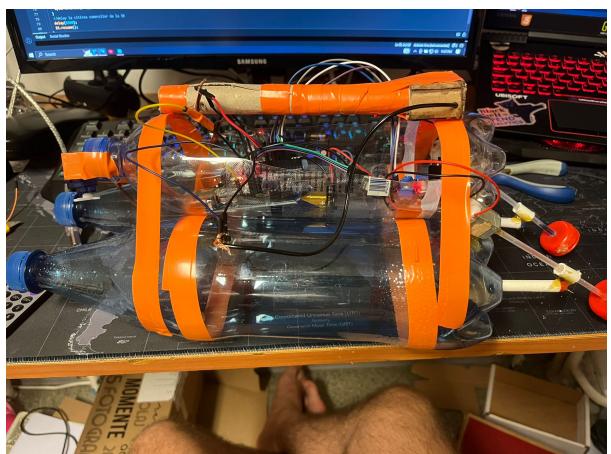

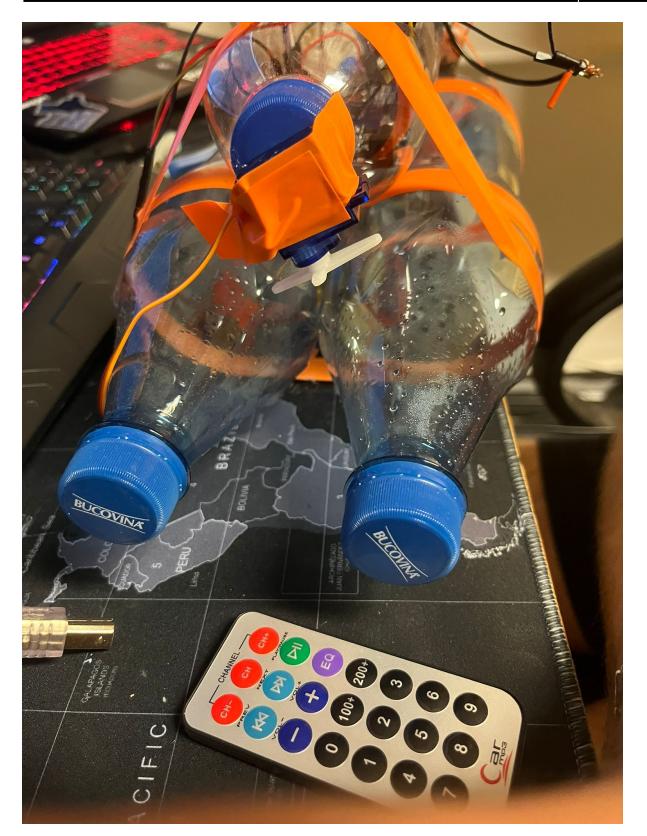

# **Concluzii**

## **Download**

O arhivă (sau mai multe dacă este cazul) cu fişierele obţinute în urma realizării proiectului: surse, scheme, etc. Un fişier README, un ChangeLog, un script de compilare şi copiere automată pe uC crează întotdeauna o impresie bună .

Fişierele se încarcă pe wiki folosind facilitatea **Add Images or other files**. Namespace-ul în care se încarcă fişierele este de tipul **:pm:prj20??:c?** sau **:pm:prj20??:c?:nume\_student** (dacă este cazul). **Exemplu:** Dumitru Alin, 331CC → **:pm:prj2009:cc:dumitru\_alin**.

## **Jurnal**

Puteți avea și o secțiune de jurnal în care să poată urmări asistentul de proiect progresul proiectului.

# **Bibliografie/Resurse**

Listă cu documente, datasheet-uri, resurse Internet folosite, eventual grupate pe **Resurse Software** şi **Resurse Hardware**.

[Export to PDF](http://ocw.cs.pub.ro/?do=export_pdf)

From: <http://ocw.cs.pub.ro/courses/> - **CS Open CourseWare**

Permanent link: **<http://ocw.cs.pub.ro/courses/pm/prj2023/alexau/remote-car>**

Last update: **2023/05/30 15:53**

 $\bar{\mathbf{x}}$